# Frequently Asked Questions

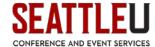

## How do I view the University's Events Master Calendar?

To access the calendar, go to http://calendar.seattleu.edu/ or type this into your browser's address bar.

To VIEW the calendar, you do not have to do anything else.

If you wish to add or edit events, click "Login" (on the upper right hand corner of the screen) and enter your username and password.

If you do not have a password, or if you are unsure of your credentials, please contact Conference and Event Services at <a href="mailto:rooms@seattleu.edu">rooms@seattleu.edu</a> or (206) 296-5620.

#### On which Calendars will my event appear?

Your event can be submitted to multiple calendars; however, in order for it to appear, it will have to be approved by any relevant calendar managers.

### I manage events for my department; how do I become a Calendar Manager?

Submit a request to Conference and Event Services via email at <u>rooms@seatteu.edu</u> or via phone at (206) 296-5620.

#### Why doesn't my event appear on the Calendars I select?

If your event does not appear on one or more calendars, first be sure that you have selected the relevant calendars when you go to view events (look at the menu on the right side of the screen):

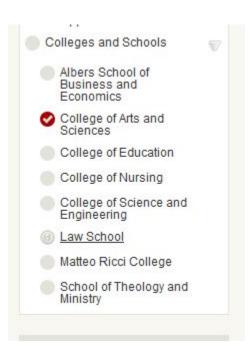

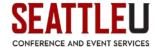

If it still does not appear, it is possible that your event may not have been approved by one or more of the relevant calendar managers. Feel free to contact that person directly to request information. A list of the Calendar Managers can be found at the bottom of the webpage:

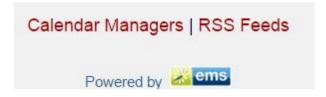